## **Digital Disbursements with Kyck Global**

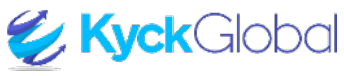

- a. Students will be notified of Digital Disbursements via email and text message. The link to Kyck Global will be included in the email notification. Click 'link'.
- b. First-time users will receive a pop-up window to add financial information. Click 'OKAY'.
- c. Pop-up window for subsequent logins after bank information has been added will notify the student of pending payments. Click 'OKAY'

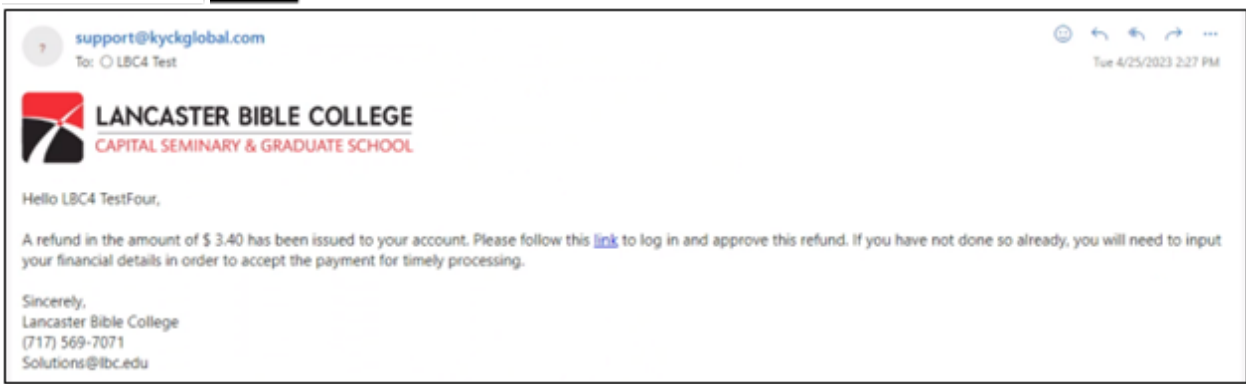

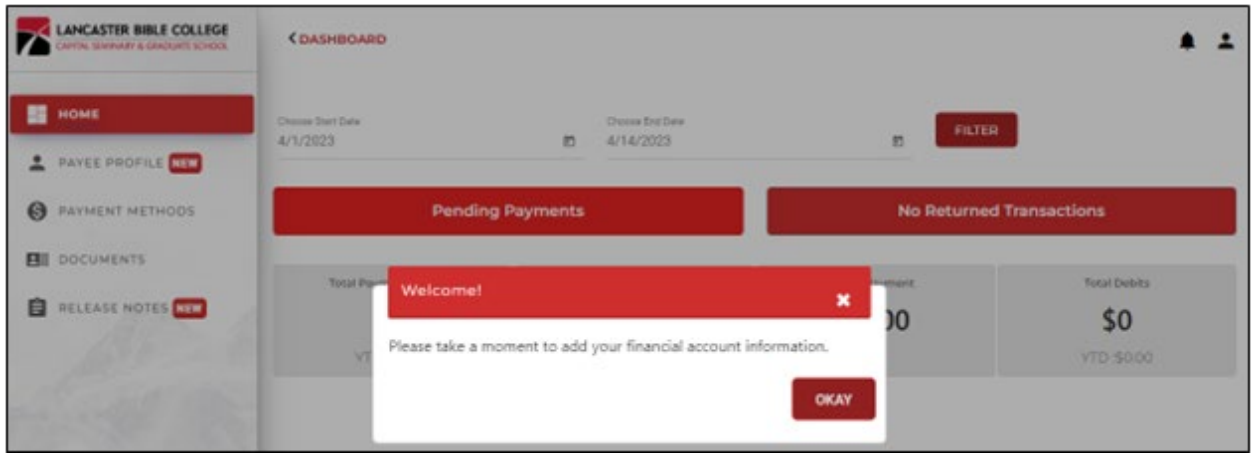

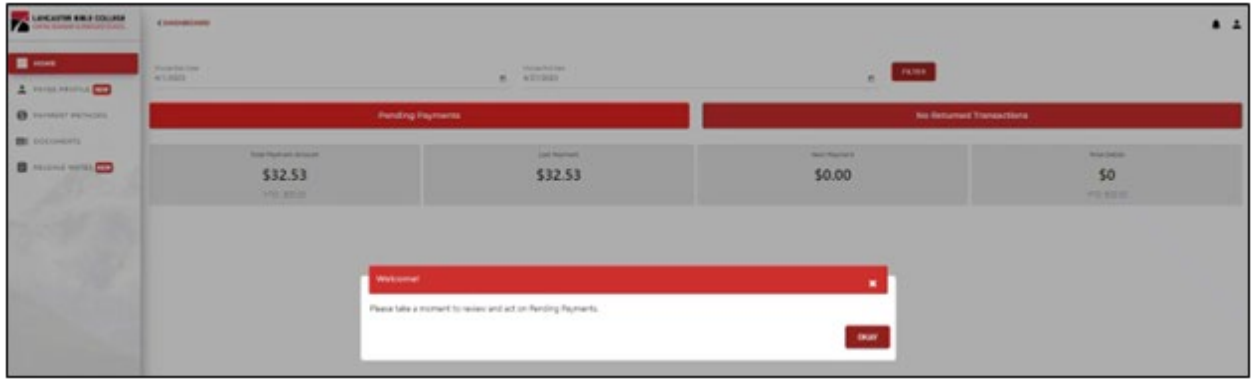

d. Click '+' in the top right corner to add financial information.

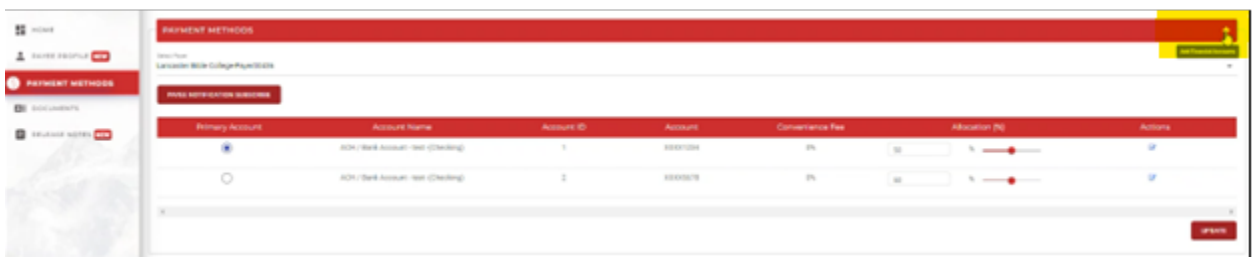

- e. Select the disbursement option. Students can add as many options as they choose.
- f. Add information, click 'SUBMIT'.
	- a. NOTE: if incorrect banking information is entered and the funds cannot be disbursed, the refund will be reviewed again the following week; we will not immediately reissue.
- g. Set a default disbursement method when more than one disbursement account has been created. Click 'UPDATE.'

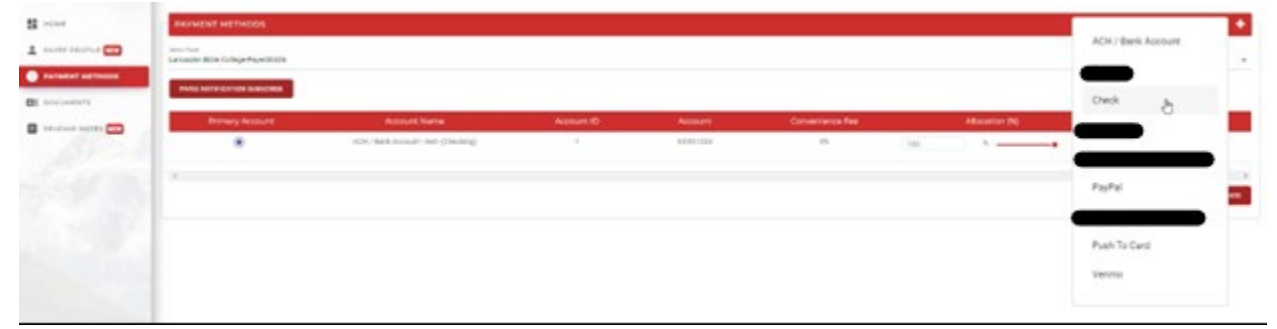

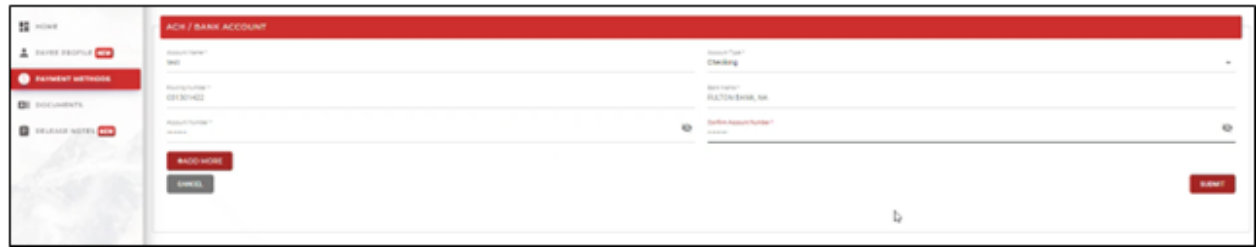

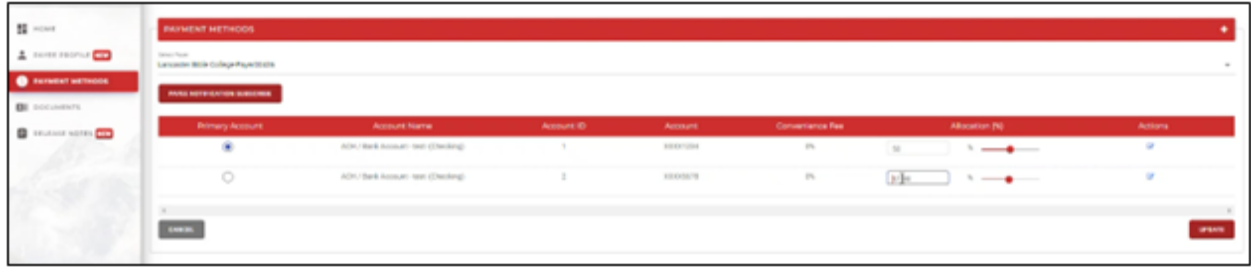

- h. On the HOME page, you will find the Pending Payments tab.
- i. Select a single refund to a single disbursement method (or it will automatically use the default)
	- a. NOTE: if a check is selected, no overnight option is available; the check will be mailed to the address currently on file with LBC – if your address needs updated, please emai[l studentaccounts@lbc.edu](mailto:studentaccounts@lbc.edu)
- j. Click 'SUBMIT'

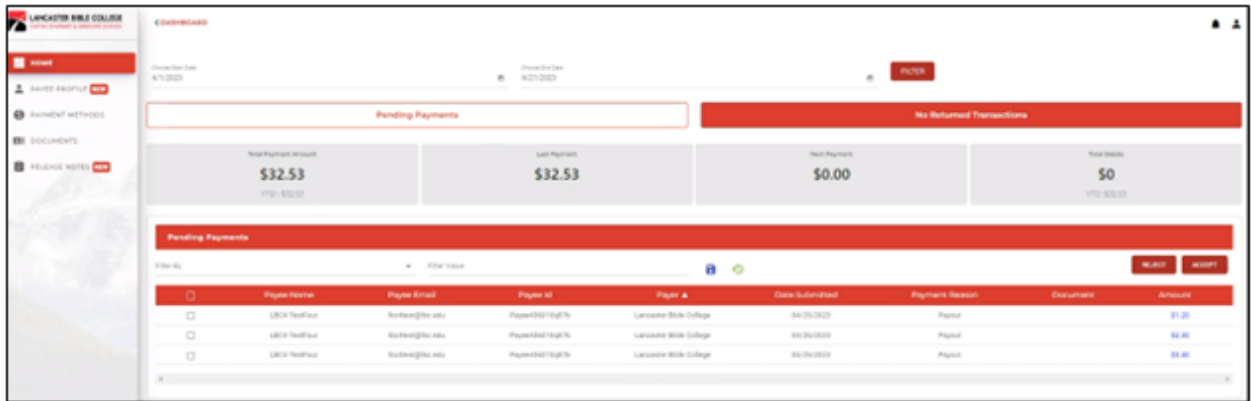

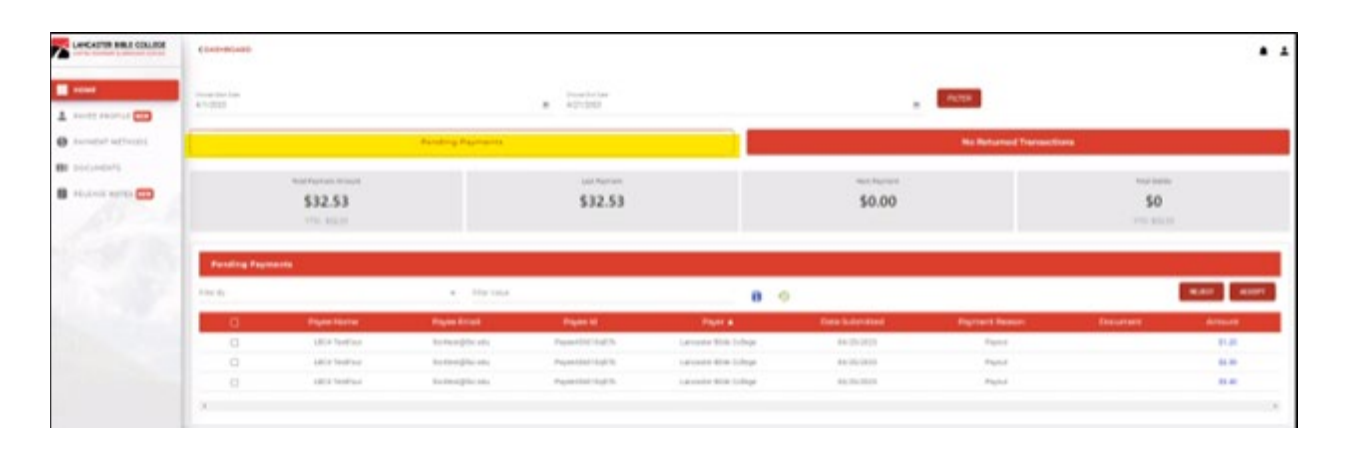

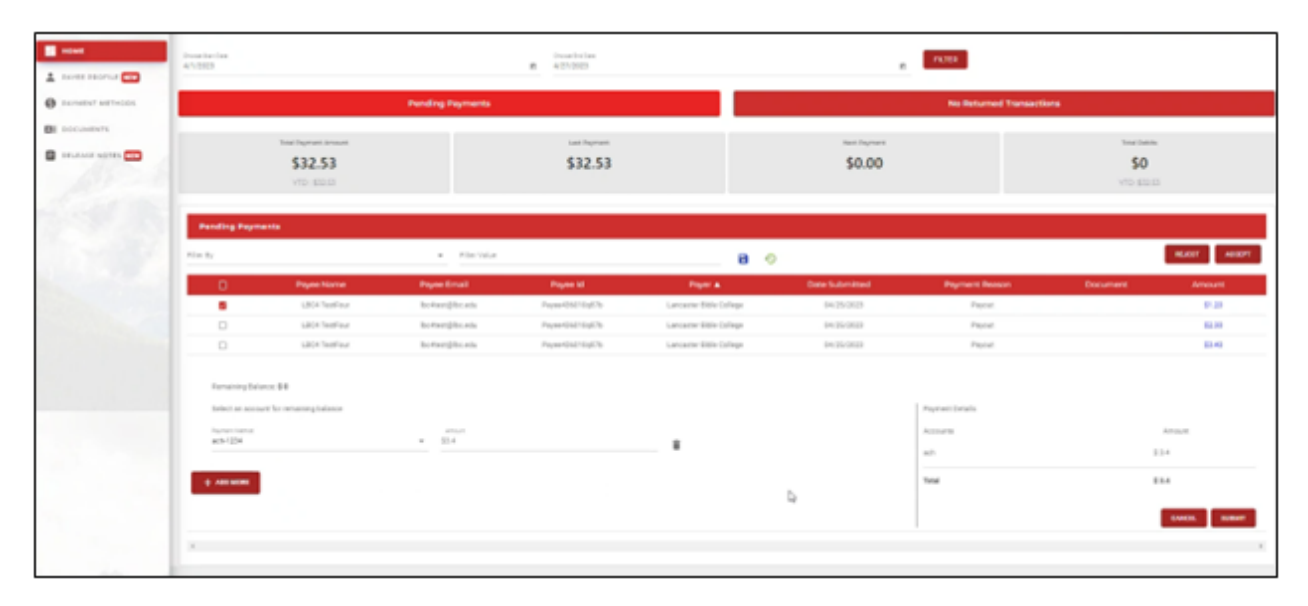

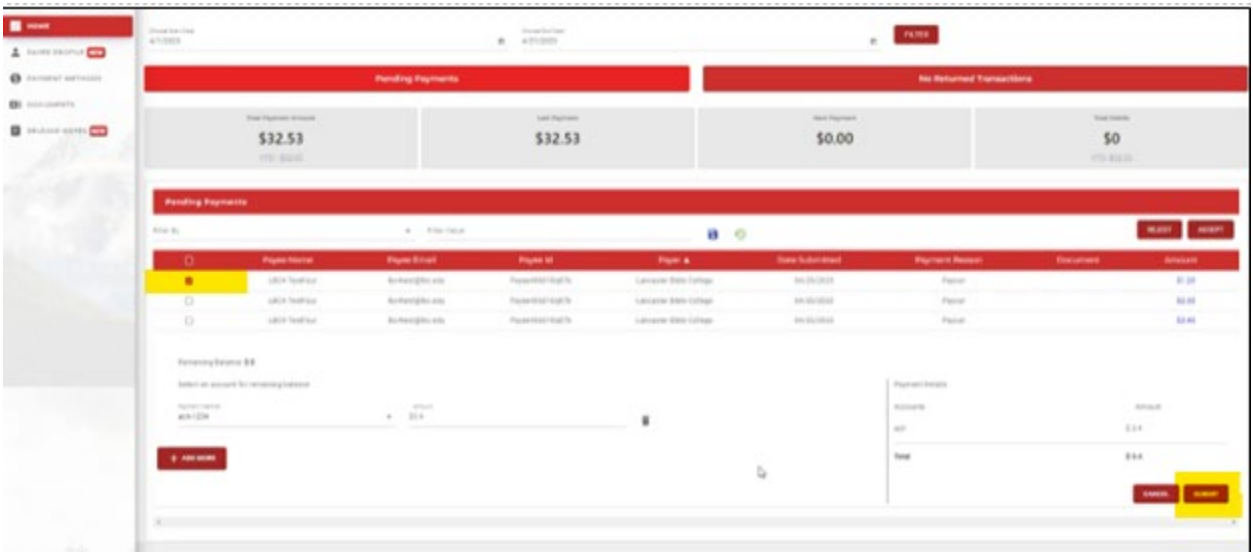

- k. To disburse funds to more than one account, click '+ ADD MORE' and select from options already added in payment methods. Separate funds to specific accounts and amounts.
- l. Click 'SUBMIT'

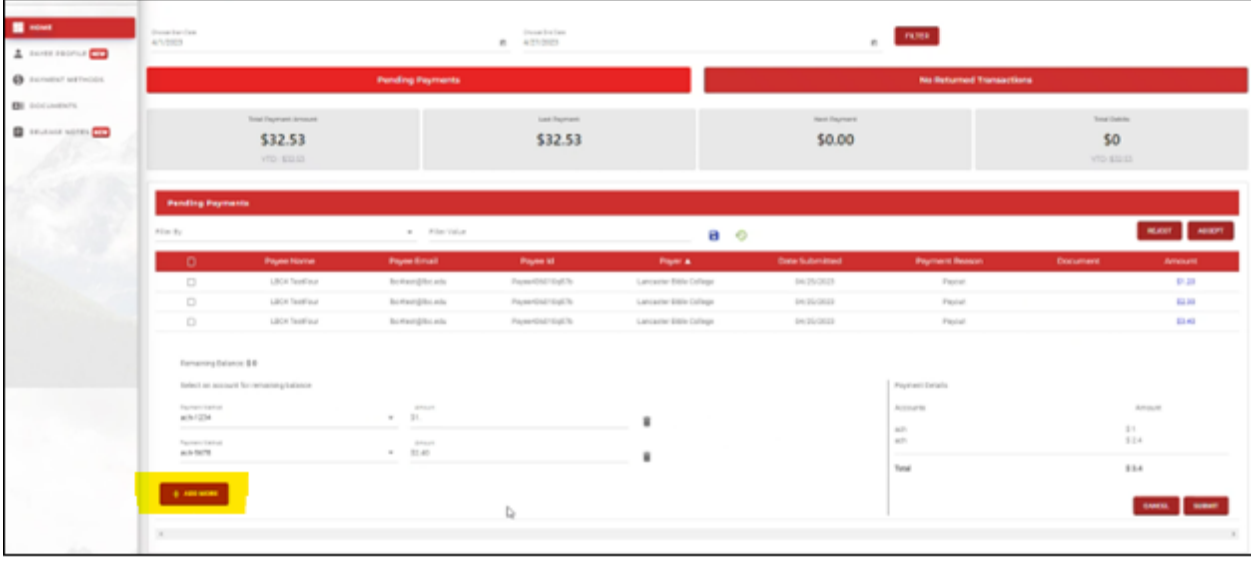

- m. Reminder emails and texts are sent to students who do not act on their pending payments. Below is a sample email students will receive once they have accepted their pending payment(s).
- n. After 5 days, students who take no action on their pending payments will automatically have their refund mailed to them via check. No overnight option is available.
- o. Students may contact Solutions [\(solutions@lbc.edu\)](mailto:solutions@lbc.edu) or Student Accounts [\(studentaccounts@lbc.edu\)](mailto:studentaccounts@lbc.edu) with questions

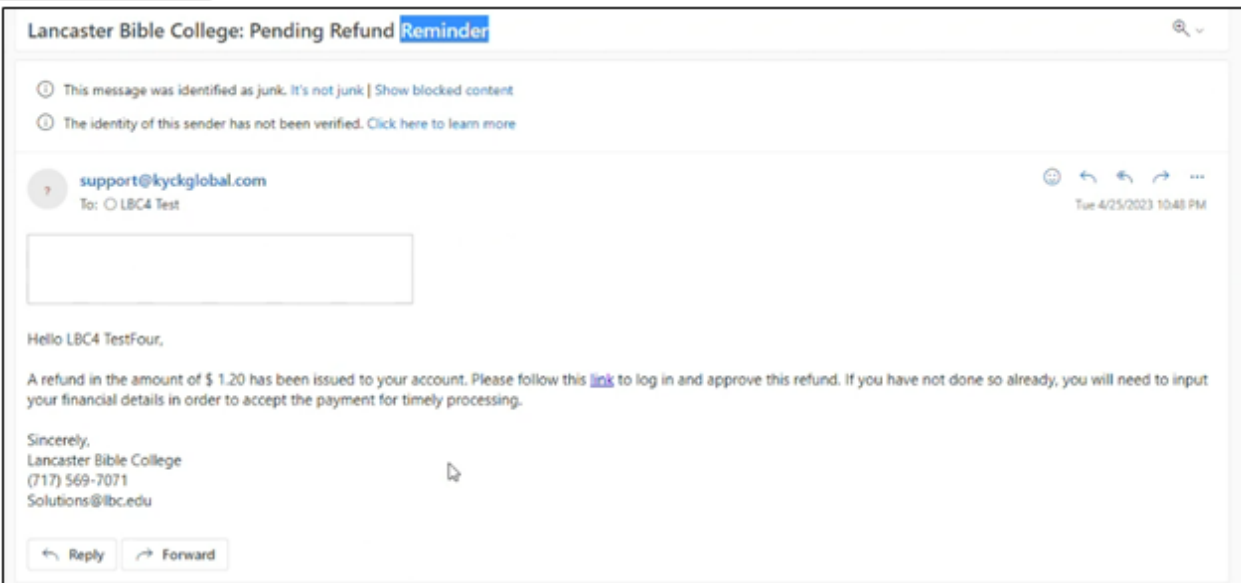

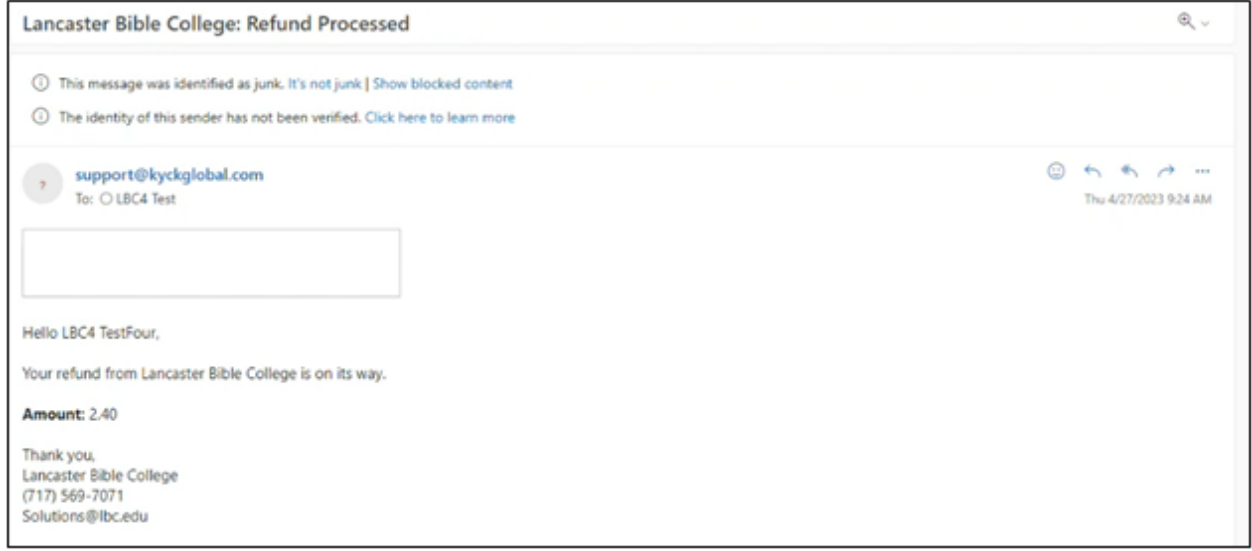